# Erstellen von dynamischen Serviceflows (UGS) auf CMTS mit Testbefehl  $\overline{\phantom{a}}$

## Inhalt

**Einführung Voraussetzungen** Anforderung Verwendete Komponenten Hintergrundinformationen Erstellung der Datenflüsse Upstream-Richtung Dekodierung der TLVs Downstream-Richtung Dekodierung der TLVs Löschen der Flüsse Zugehörige Informationen

# Einführung

In diesem Dokument werden die Verfahren und Befehle zum Erstellen dynamischer Dienstabläufe auf einem Cable Modem Termination System (CMTS) beschrieben. Beispielsweise wird der Unsolicited Grant Service (UGS) für Sprachanrufe verwendet.

# Voraussetzungen

## Anforderung

Cisco empfiehlt, über Kenntnisse in folgenden Bereichen zu verfügen:

- $\cdot$  CMTS
- DOKSIS

### Verwendete Komponenten

Dieses Dokument ist nicht auf bestimmte Software- und Hardwareversionen beschränkt.

Die Informationen in diesem Dokument wurden von den Geräten in einer bestimmten Laborumgebung erstellt. Alle in diesem Dokument verwendeten Geräte haben mit einer leeren (Standard-)Konfiguration begonnen. Wenn Ihr Netzwerk in Betrieb ist, stellen Sie sicher, dass Sie die potenziellen Auswirkungen eines Befehls verstehen.

# Hintergrundinformationen

Um einen dynamischen Servicestrom (unabhängig vom Typ) zu erstellen, müssen entweder das CMTS oder das Kabelmodem (CM) eine DSA-Nachricht (Dynamic Service Add) senden.

Die DSA-Nachricht umfasst zwei Elemente:

- Der Servicefall (SF) selbst.
- Die zugeordneten Klassifizierungen.

Bei der DSA-Nachricht handelt es sich um eine TLV-kodierte Nachricht, die dieselben TLV-Definitionen verwendet wie die für den CM verwendeten.

Nachrichtensequenz aus der PacketCable Multimedia (PCMM)-Spezifikation:

### 10.2 Detailed Message Sequence

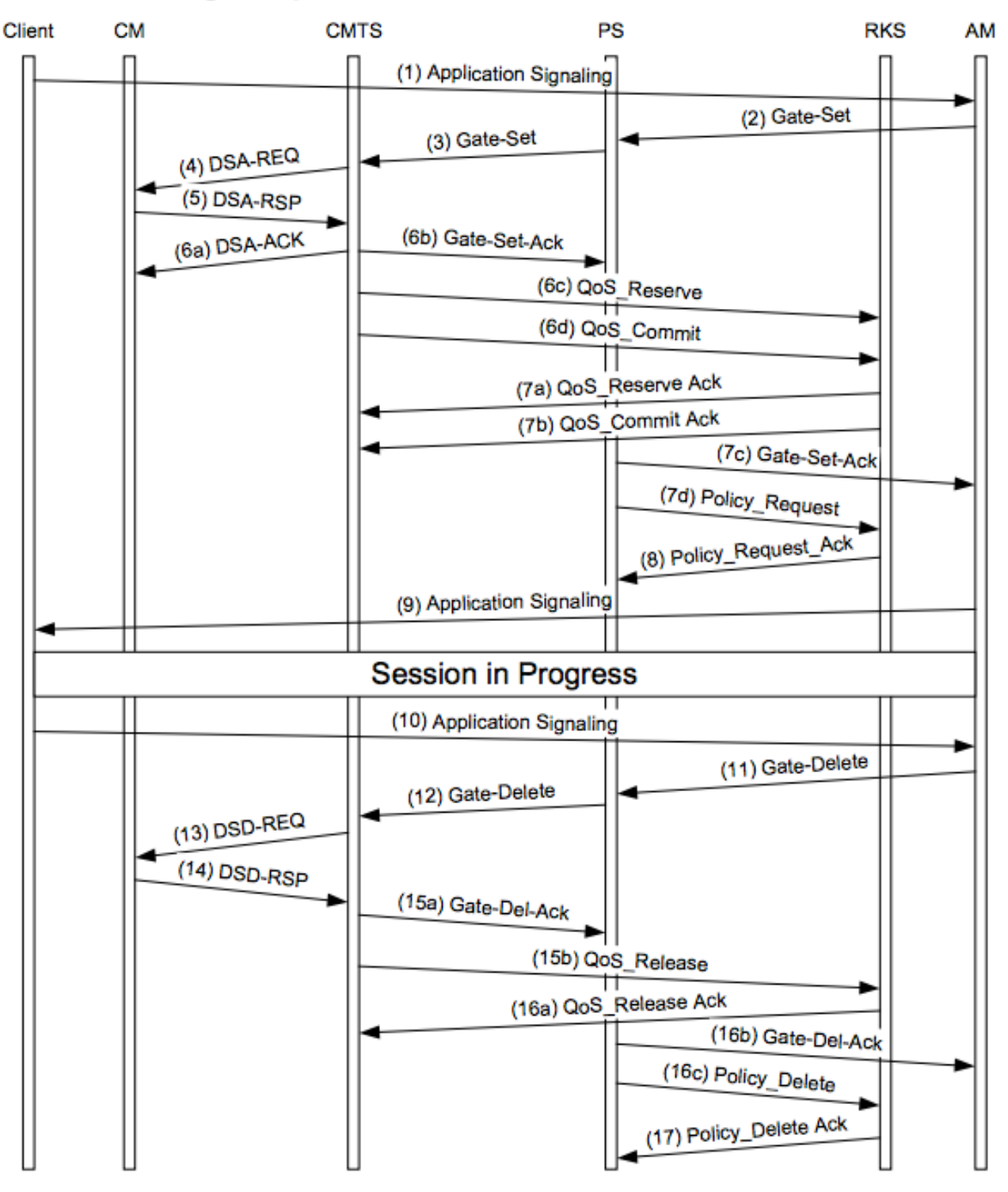

**Figure 9 - Detailed Message Sequence** 

## Erstellung der Datenflüsse

Um den Datenfluss zu erstellen, müssen Sie pro zu erstellendem Servicestrom ein DSA senden (Sie könnten die beiden Nachrichten möglicherweise auch in eine Nachricht zusammenfassen, aber durch deren Aufteilung leichter nachvollziehbar machen).

Hinweis: Die hier verwendeten Befehle gelten für die cBR8-Plattform. Der uBR10k verwendet dieselbe Befehlssyntax, jedoch ohne das docsis-Schlüsselwort in den **Testbefehlen** 

### Upstream-Richtung

Beispiel:

```
test cable docsis dsa c005.c22c.dc5b message
1823010200040601060F010610040000037F130200E8160101150400000320140400004E20160f010102030200040906
05040a305879
```
#### Dekodierung der TLVs

1. Service Flow TLV.

Der Upstream-SF-TLV ist TLV 24 (0x18):

1823010200040601060F010610040000037F130200E8160101150400000320140400004E20

#### **Decode:**

```
1823 TLV 0x18 (24) - Len 35 - Upstream Service Flow (0x23 = 35)
01020004 TLV 0x18.1 (24.1) - Len 02 - Upstream Service Flow ID - value 0004
060106 TLV 0x18.6 (24.6) - Len 01 - QoS Parameter set type - value 06 -> Admitted and Active bit
set
0F0106 TLV 0x18.F (24.15) - Len 01 - Service flow scheduling type - value 06 -> UGS
10040000037F TLV 0x18.10(24.16) - Len 04 - Request Transmit policy - value 0x0000037F
130200E8 TLV 0x18.13(24.19) - Len 02 - Number of bytes - value 0xe8 -> 232 bytes
160101 TLV 0x18.16(24.22) - Len 01 - Number of grants per interval- value 1
150400000320 TLV 0x18.15(24.21) - Len 04 - Tolerated Grant Jitter - value 0x320 -> 800
140400004E20 TLV 0x18.14(24.20) - Len 04 - Nominal Grant interval - value 0x4e20 -> 20000
2. TLV-Klassifizierung.
```
Der in diesem Beispiel verwendete Klassifizierer ist nur eine einfache IP-Paketklassifizierung. Es gibt weitere Klassifizierungstypen (Protokoll, UDP/TCP usw.).

Die Upstream-Klassifizierung TLV ist TLV 22 (0x16):

160f01010203020004090605040a305879

#### **Decode:**

```
160f TLV 0x16 (22) - Len 15 - Upstream Classifier
010102 TLV 0x16.1 (22.1) - Len 01 - Classifier reference - Unique classifier ID - value 0x02
03020004 TLV 0x16.2 (22.2) - Len 02 - Service flow reference - value 0004 -> MUST match the SFID
above
0906 TLV 0x16.9 (22.9) - Len 06 - IPv4 packet classifier encoding
05040a305879 TLV 0x16.9.5(22.9.5) - Len 04 - Destination IPv4 classifier - value 0a305879
10.48.88.121
```
Sie entspricht diesem Service-Flow/Klassifizierer in der CM-Konfigurationsdatei:

Main { UsServiceFlow { UsServiceFlowRef 4; QosParamSetType 6;

```
SchedulingType 6;
RequestOrTxPolicy 0x0000037f;
UnsolicitedGrantSize 232;
GrantsPerInterval 1;
ToleratedGrantJitter 800;
NominalGrantInterval 20000;
}
UsPacketClass
{
ClassifierRef 2;
ServiceFlowRef 4;
IpPacketClassifier
{
IpDstAddr 10.48.88.121;
}
}
}
```
### Downstream-Richtung

Beispiel:

```
test cable docsis dsa c005.c22c.dc5b message
191A010200990601060701050804000154A00A04000154A00B0200DA170f01010203020099090603040a305879
```
#### Dekodierung der TLVs

1. Service Flow TLV.

Der Downstream-Service-Fluss TLV ist TLV 25 (0x19):

191A010200990601060701050804000154A00A04000154A00B0200DA

#### **Decode:**

```
191A TLV 0x19 (25) - Len 1A (26) - Downstream Service Flow definition
01020099 TLV 0x19.1 (25.1) - Len 02 - Downstream Service Flow ID - value 0x99
060106 TLV 0x19.6 (25.6) - Len 01 - QoS Parameter set type - value 06 -> Admitted and Active bit
set
070105 TLV 0x19.7 (25.7) - Len 01 - Traffic Priority - value 05 -> Prio 5
0804000154A0 TLV 0x19.8 (25.8) - Len 04 - Max Sustain Rate - value 0x154a0 = 87200 bps
0A04000154A0 TLV 0x19.A (25.10) - Len 04 - Min Reserved Rate - value 0x154a0 = 87200 bps
0B0200DA TLV 0x19.B (25.11) - Len 02 - Assumed Min Rvd Rate packet size - value 0xda = 218
```
#### 2. TLV-Klassifizierung.

Dies ist auch eine einfache IPv4-Klassifizierung. Außerdem kann ein komplexerer Klassifizierer erstellt werden.

Der Downstream-Klassifizierer TLV ist TLV 23 (0x17):

170f01010203020099090603040a305879

#### **Decode:**

170f TLV 0x17 (23) - Len 15 - Downstream Classifier 010102 TLV 0x17.1 (23.1) - Len 01 - Downstream Classifier Reference - value 0x02 03020099 TLV 0x17.3 (23.3) - Len 02 - Downstream Service Flow ID reference - value 0x99 -> MUST match SFID above 0906 TLV 0x17.9 (23.9) - Len 06 - IPv4 classifier 03040a305879 TLV 0x17.9.3(23.9.3) - Len 04 - Source IPv4 Address - value 0x0a305879 -> 10.48.88.121

Sie entspricht diesem Servicestrom/Klassifizierer in der CM-Konfigurationsdatei:

```
Main
{
DsServiceFlow
{
DsServiceFlowRef 153;
QosParamSetType 6;
TrafficPriority 5;
MaxRateSustained 87200;
MinReservedRate 87200;
MinResPacketSize 218;
}
DsPacketClass
{
ClassifierRef 2;
ServiceFlowRef 153;
IpPacketClassifier
{
IpSrcAddr 10.48.88.121;
}
}
}
```
## Löschen der Flüsse

Dynamische Service-Datenflüsse können mit einer Dynamic Service Delete (DSD)-Nachricht gelöscht werden. Das Verfahren ist identisch, um sowohl US SF als auch DS SF zu löschen.

**test cable docsis dsd**

#### Beispiel:

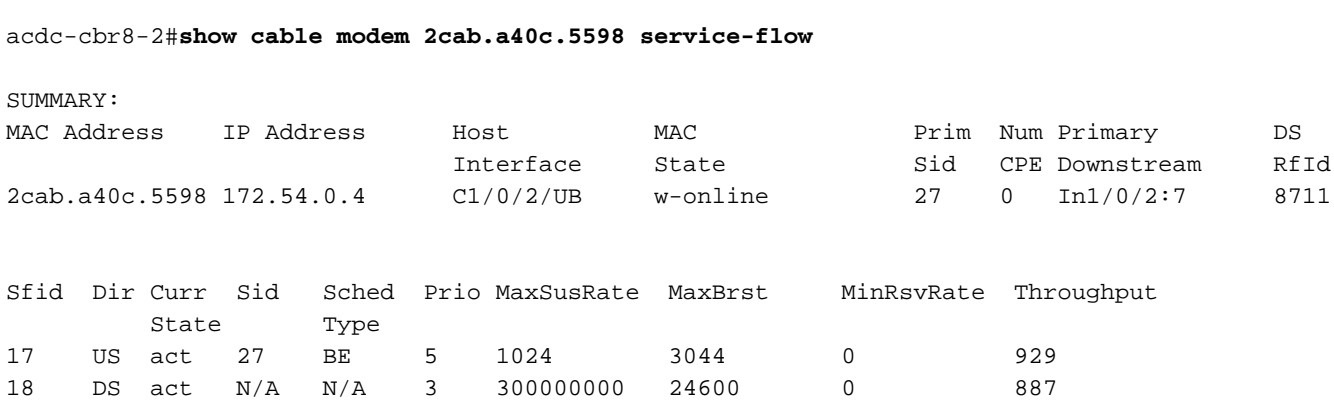

--> Before : 2SFs only

#### **05040a305879**

--> UGS SF

acdc-cbr8-2#**test cable docsis dsa 2cab.a40c.5598 message 191A010200990601060701050804000154A00A04000154A00B0200DA170f01010203020099090603040a305879**

--> DS SF

acdc-cbr8-2#**show cable modem 2cab.a40c.5598 service-flow** Load for five secs: 10%/1%; one minute: 9%; five minutes: 10% Time source is NTP, 10:54:57.426 CET Thu Nov 22 2018

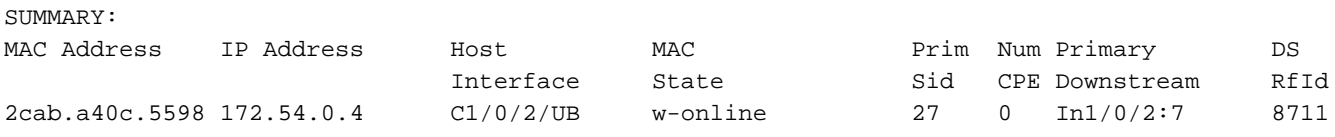

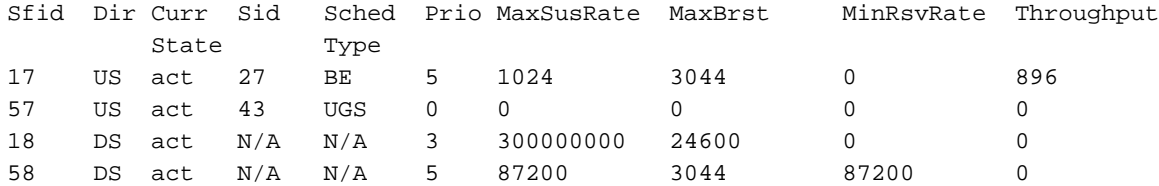

--> Now Both UGS and DS voice flows are created (and throughput would be seen as soon as packets match the classifier.)

## Zugehörige Informationen

- [PacketCable Multimedia-Spezifikation](https://apps.cablelabs.com/specification/packetcable-multimedia-specification)
- [Technischer Support und Dokumentation Cisco Systems](https://www.cisco.com/c/de_de/support/index.html)